## **Steps to Create a Kansas TASN Moodle Account**

**Step 1: Go to moodle.kansastasn.org and click on "Log in" in upper right-hand corner.** 

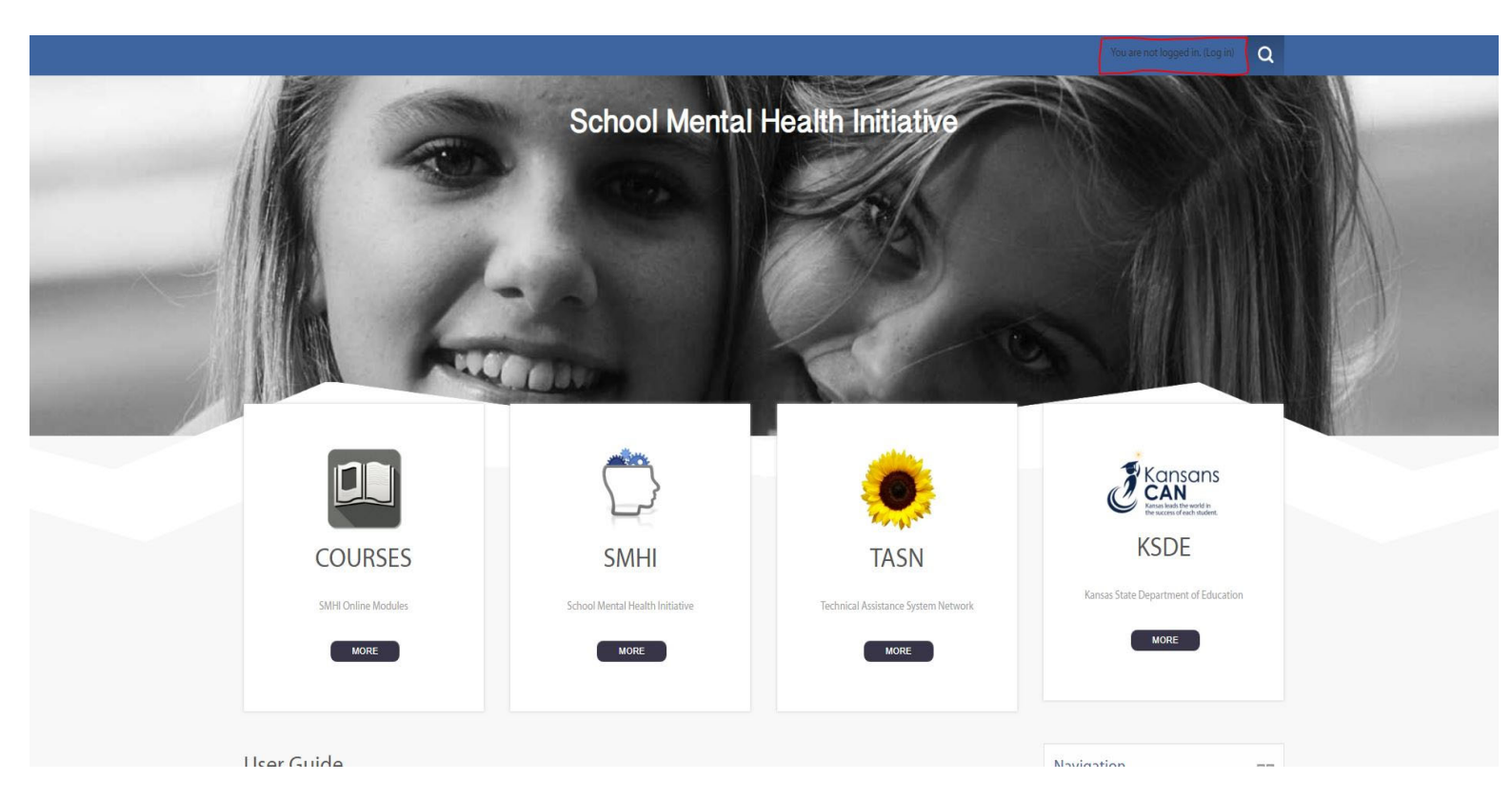

**Step 2: If you have previously registered in Moodle, Log-in on the left. If you are a new user, click the "Create New Account" button. Follow the prompts on the right hand side of the page.** 

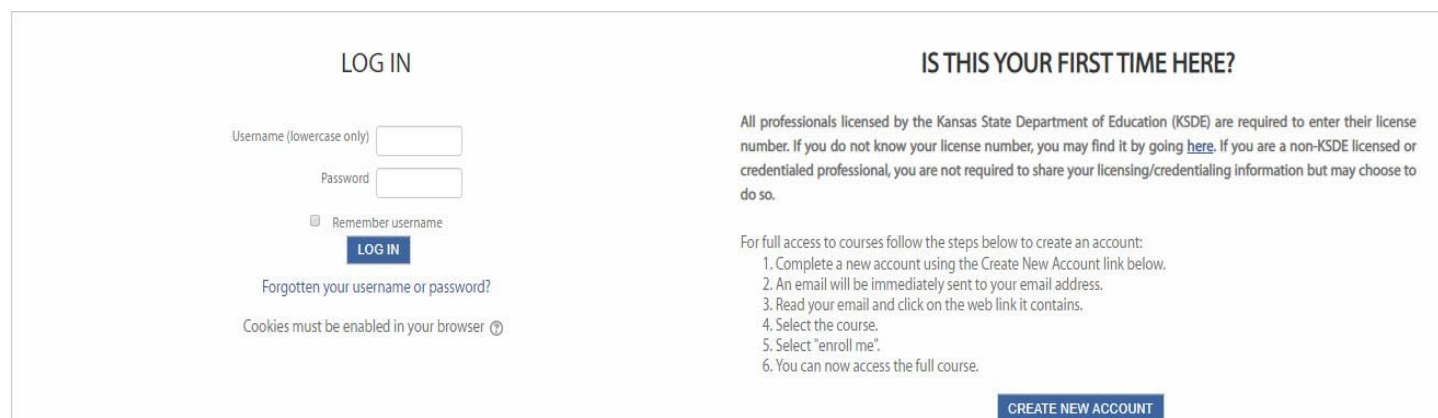

## **Step 3: Complete the required sections (\*) and then click on "Create my account".**

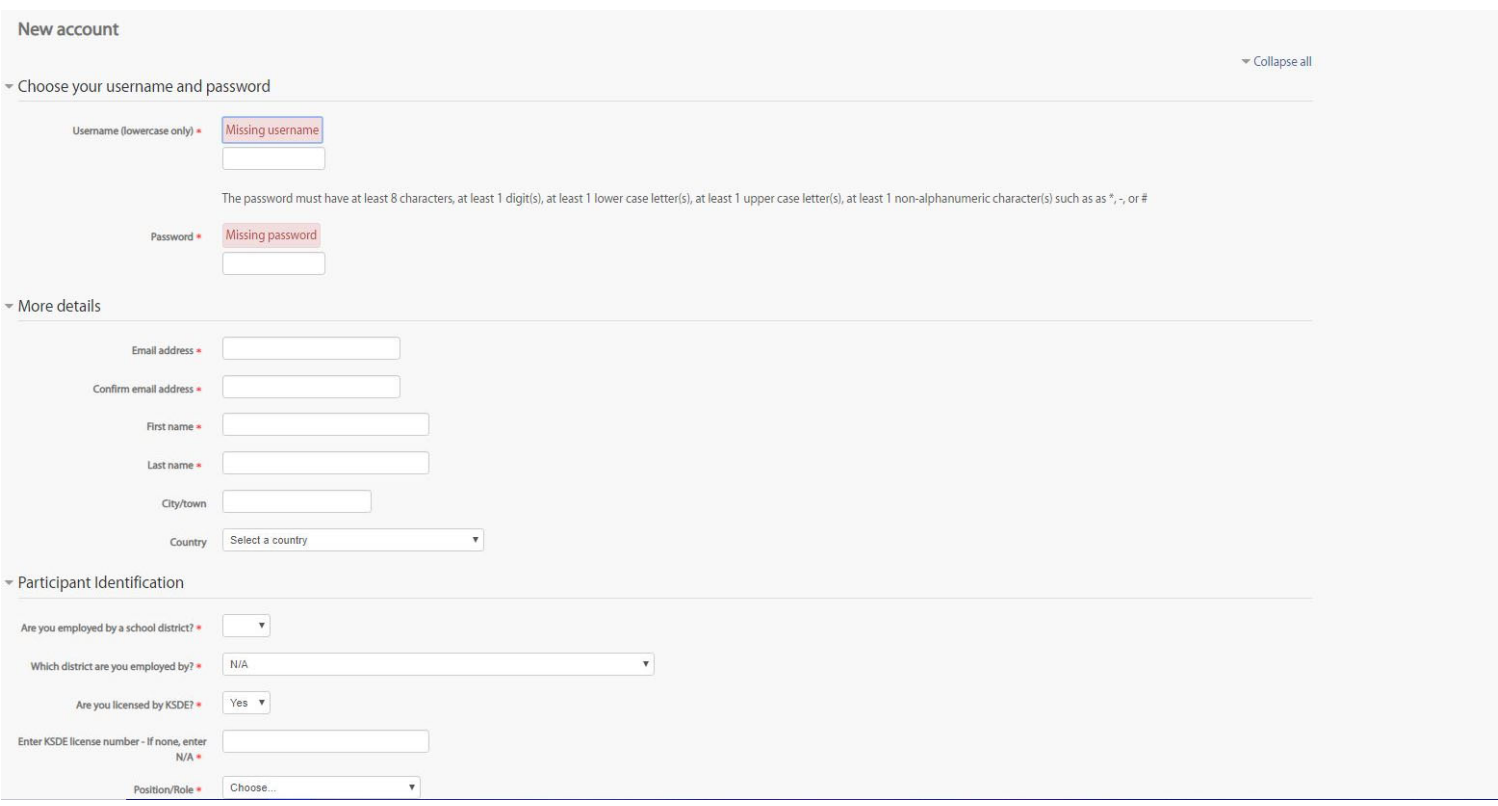

**Step 4: Once you have created an account (save the login for future modules), log in, and click on the Webinars course. Click on "Enroll me" under the course description. You now have access to the list of webinars. Once you complete the webinar and study questions, a Certificate of Completion will be automatically populated for download and/or printing.**